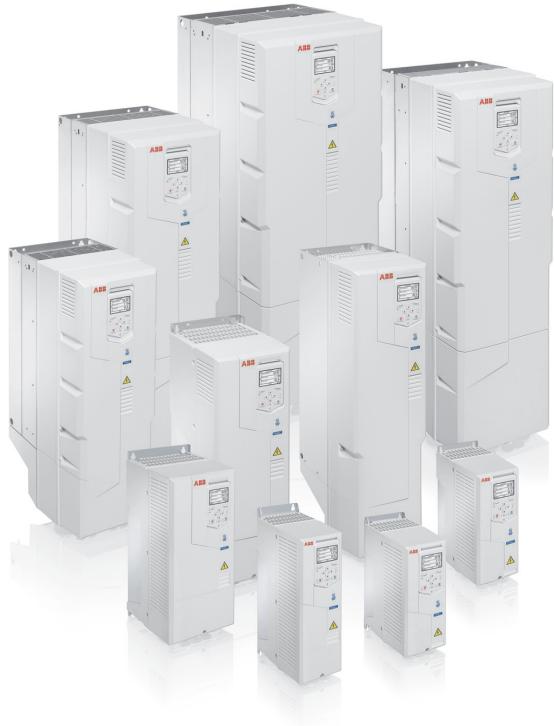

15:19

## EN – Quick start-up guide

This guide describes how to start-up the drive using the First start assistant on the Hand-Off-Auto control panel. For complete information on start-up, see *ACH580 firmware manual* (3AXD50000027537 [English]).

#### Note:

Automatic selection of supply voltage is not supported in ACH580-31. You must select the supply voltage manually using parameter *95.01*. See steps for Commissioning with parameters on page 9.

# Start-up with the First start assistant on an Hand-Off-Auto control panel

### Safety WARNING! Do not start-up the drive unless you are a qualified electrician. Read and obey the instructions in chapter Safety instructions at the beginning of the Hardware manual of the drive. Ignoring the instructions can cause physical injury or death, or damage to the equipment. Check the installation. See chapter Installation checklist in the Hardware manual of the drive. WARNING! The drive will start up automatically at power-up if the external run command is on and the drive is in the external control mode. Check that the starting of the motor does not cause any danger. De-couple the driven machine if · there is a risk of damage in case of an incorrect direction of rotation, or • a Normal ID run is required during the drive start-up, when the load torque is higher than 20% or the machinery is not able to withstand the nominal torque transient during the ID run. Hints on using the assistant control panel The two commands at the bottom of the display (Options and Menu in the figure on the right), show the functions of the two softkeys and located below the display. The commands assigned to the softkeys vary depending on the context. C ACH580 Use keys ♠, ♠ and ▼ to move the cursor and/or Output frequency Hz change values depending on the active view. Motor current Key ! shows a context-sensitive help page. For more information, see ACS-AP-x assistant control panels

user's manual (3AUA0000085685 [English]).

| 1 – First start assistant guided settings:<br>Language, date and time, and motor nominal values                                                                                                    |                                                                   |  |  |
|----------------------------------------------------------------------------------------------------|-------------------------------------------------------------------|--|--|
| Have the motor name plate data at hand. Power up the drive.                                                                                                    |                                                                   |  |  |
| The First start assistant guides you through the first start-up. The assistant begins automatically. Wait until the control panel enters the view shown on the right. Select the language you want to use by highlighting it (if not already highlighted) and pressing (OK).  Note: After you have selected the language, it takes a few minutes to download the language file to the control panel. | English  Deutsch Suomi Français Italiano Nederlands Svenska  OK ► |  |  |
| ACH580-31 drives: Select the supply voltage with parameter                                                                                                    | er 95.01.                                                         |  |  |
| Select Commission the ACH580 and press (Next).                                                                                                    | Off                                                               |  |  |
| Select the localization you want to use and press (Next).                                                                                                    | Off                                                               |  |  |
| Change the units shown on the panel if needed.  • Go to the edit view of a selected row by pressing ▶.  • Scroll the view with ♠ and ▼.  Go to the next view by pressing ❤ (Next).                                                                                                    | Off                                                               |  |  |

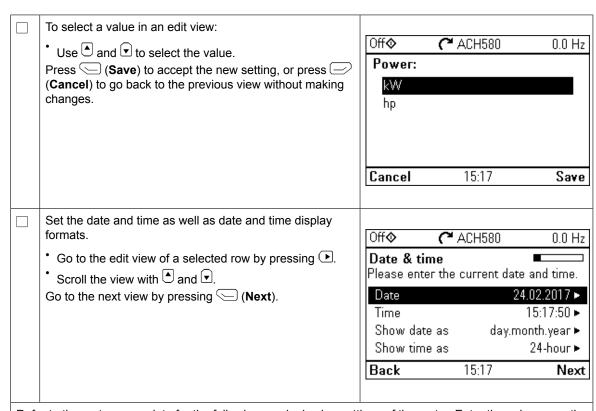

Refer to the motor nameplate for the following nominal value settings of the motor. Enter the values  $\underline{\text{exactly}}$  as shown on the motor nameplate.

Example of a nameplate of an induction (asynchronous) motor:

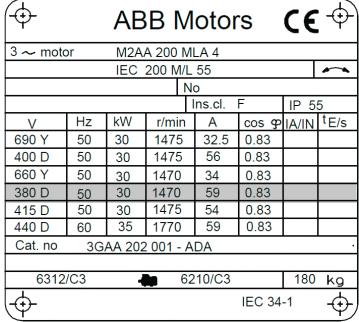

| Check that the motor data is correct. Values are predefined on the basis of the drive size but you should verify that they correspond to the motor.  Start with the motor type.  Go to the edit view of a selected row by pressing  Scroll the view with and .  Motor nominal cos Φ and nominal torque are optional.  Press (Next) to continue. | Off                                     |
|----------------------------------------------------------------------------------------------------|-----------------------------------------|
| To change a value in an edit view:  • Use ■ and ■ to move the cursor left and right.  • Use ■ and ■ to change the value.  Press □ (Save) to accept the new setting, or press □ (Cancel) to go back to the previous view without making changes.                                                                                                 | Off                                     |
|                                                                                                    | 0.0 5.2 <b>Cancel</b> 12:47 <b>Save</b> |
| This step is optional, and requires rotating the motor. Do not do this if it could cause any risk, or if the mechanical set-up does not allow it.  To do the direction test, select <b>Spin the motor</b> and press ( <b>Next</b> ).                                                                                                    | Off                                     |
| Press the Hand key hand on the panel to start the drive.                                                                                                    | Off                                     |

| ☐ Check the direction of the motor                                                                                                    |                                                                                                    | Hand♦                                                                                                    |                    |                 |  |
|----------------------------------------------------------------------------------------------------|----------------------------------------------------------------------------------------------------|----------------------------------------------------------------------------------------------------|--------------------|-----------------|--|
|                                                                                                    | If it is forward, select <b>Yes, motor is spinning forward</b> and                                      |                                                                                                    | ACH580 ري          | \$5.0 Hz        |  |
| press (Next) to continue.                                                                                                    | lact No. fix direction and                                                                              | Is this fo                                                                                                 |                    | " - II - I      |  |
| press (Next) to continue.                                                                                                    | If the direction is not forward, select <b>No, fix direction</b> and press ( <b>Next</b> ) to continue. | Selecting "No, fix direction" tells the drive to change direction, and labels the new direction "forward". |                    |                 |  |
|                                                                                                    |                                                                                                    |                                                                                                    | r is spinning forv |                 |  |
|                                                                                                    |                                                                                                    | No, fix dir                                                                                                |                    |                 |  |
|                                                                                                    |                                                                                                    |                                                                                                    | 15:19              | Next            |  |
|                                                                                                    |                                                                                                    |                                                                                                    |                    |                 |  |
| ☐ The first start is now complete ar                                                                                                    | nd the drive is ready for use.                                                                          |                                                                                                    |                    |                 |  |
| Press (Done) to enter the H                                                                                                    | lome view.                                                                                              | Off <b>◊</b>                                                                                               | <b>(~</b> ACH580   | 0.0 Hz          |  |
|                                                                                                    |                                                                                                    |                                                                                                    | t complete         |                 |  |
|                                                                                                    |                                                                                                    | The drive is ready to run the motor. Press "Hand" to start the motor. To                                   |                    |                 |  |
|                                                                                                    |                                                                                                    | continue commissioning go to Menu >                                                                        |                    |                 |  |
|                                                                                                    |                                                                                                    | Primary se                                                                                                 | ettings.           |                 |  |
|                                                                                                    |                                                                                                    |                                                                                                    |                    |                 |  |
|                                                                                                    |                                                                                                    |                                                                                                    | 15:19              | Done            |  |
|                                                                                                    |                                                                                                    |                                                                                                    |                    |                 |  |
| The Home view monitoring the va                                                                                                    | alues of the selected signals                                                                           |                                                                                                    |                    |                 |  |
| is shown on the panel.                                                                                                    | _                                                                                                    | Off <b>�</b>                                                                                               | <b>(~</b> ACH580   | 0.0 Hz          |  |
|                                                                                                    |                                                                                                    | II I '                                                                                                    | requency           | 00              |  |
|                                                                                                    |                                                                                                    | [Hz                                                                                                    |                    | 0.00            |  |
|                                                                                                    |                                                                                                    | ◀ Motor cu                                                                                                 | ırrent             | 0.00            |  |
|                                                                                                    |                                                                                                    | Motor to                                                                                                   | rque               |                 |  |
|                                                                                                    |                                                                                                    | (%                                                                                                    |                    | <u>U.U</u>      |  |
|                                                                                                    |                                                                                                    | Options                                                                                                    | 15:19              | Menu            |  |
|                                                                                                    |                                                                                                    |                                                                                                    |                    |                 |  |
| 2                                                                                                    | - Completion of commiss                                                                                 | sioning                                                                                                    |                    |                 |  |
| You can complete the commissioning                                                                                                    | in five different ways:                                                                                 |                                                                                                    |                    |                 |  |
| Start using the drive with no furt                                                                                                    | her adjustment:                                                                                         |                                                                                                    |                    |                 |  |
| Press the Hand key Hand on the pa                                                                                                    | anel to start the motor, and s                                                                          | set the refere                                                                                             | ence on the panel  |                 |  |
| Assistant commissioning:                                                                                                    |                                                                                                    |                                                                                                    |                    |                 |  |
| Go to <b>Menu</b> → <b>Primary settings</b> → see the Firmware manual.                                                                                 | Start, stop reference and o                                                                             | complete the                                                                                               | two assistants. Fo | or more details |  |
| HVAC quick commissioning:                                                                                                    |                                                                                                    |                                                                                                    |                    |                 |  |
| Go to <b>Menu</b> → <b>Primary settings</b> → <b>HVAC quick setup</b> . Go through the items on the menu. This option is instructed in the rows below. |                                                                                                    |                                                                                                    |                    |                 |  |
| Commissioning with Primary settings:                                                                                                    |                                                                                                    |                                                                                                    |                    |                 |  |
| Go to <b>Menu</b> → <b>Primary settings</b> . Set the start/stop and reference, motor data, ramps and limits. You can                                  |                                                                                                    |                                                                                                    |                    |                 |  |
| continue with further adjustment. Se                                                                                                    |                                                                                                    |                                                                                                    |                    |                 |  |
| menu items.                                                                                                    |                                                                                                    |                                                                                                    |                    |                 |  |
| <ul> <li>Commissioning with parameters</li> <li>Go to Menu → Parameters → Cor</li> </ul>                                                               | -                                                                                                    | rameters in t                                                                                              | he Firmware man    | nual.           |  |
| HVAC quick commissioning                                                                                                    |                                                                                                    |                                                                                                    |                    |                 |  |

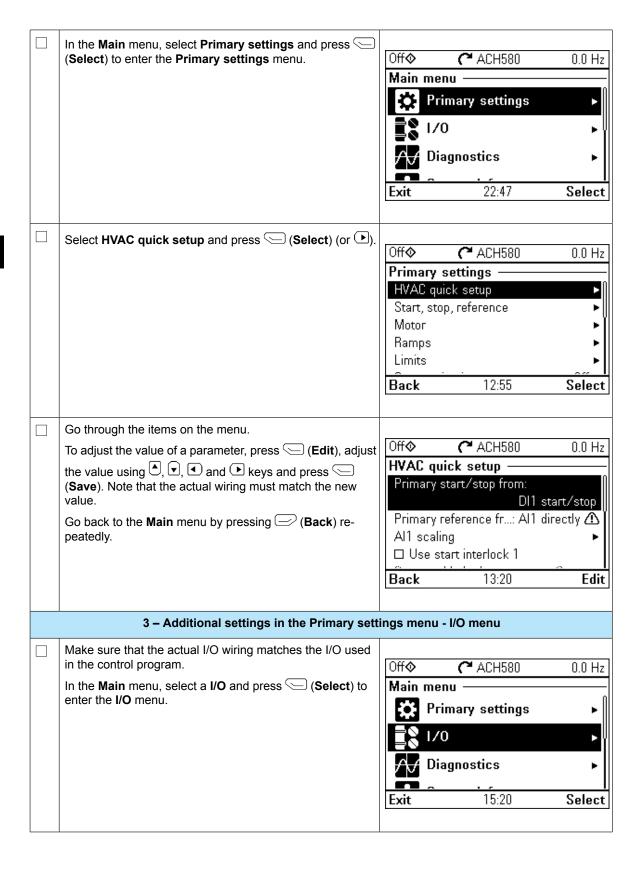

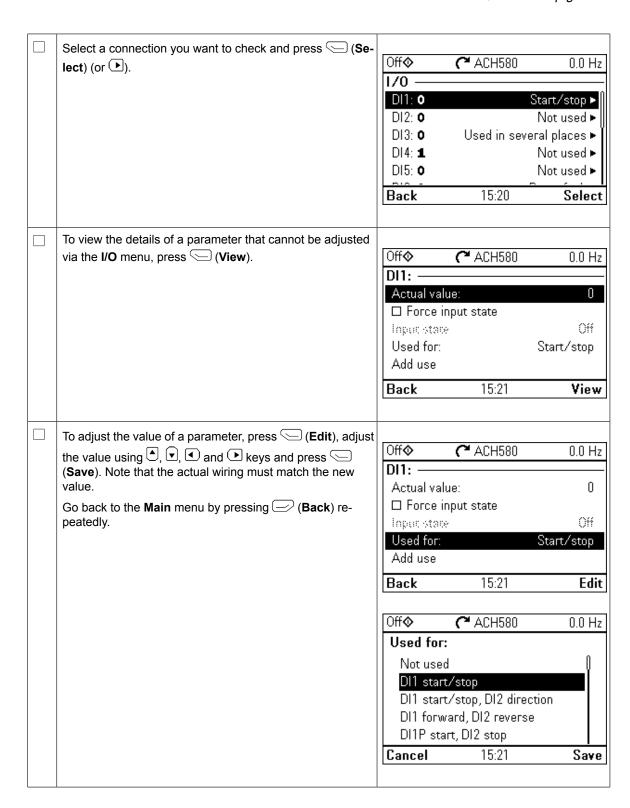

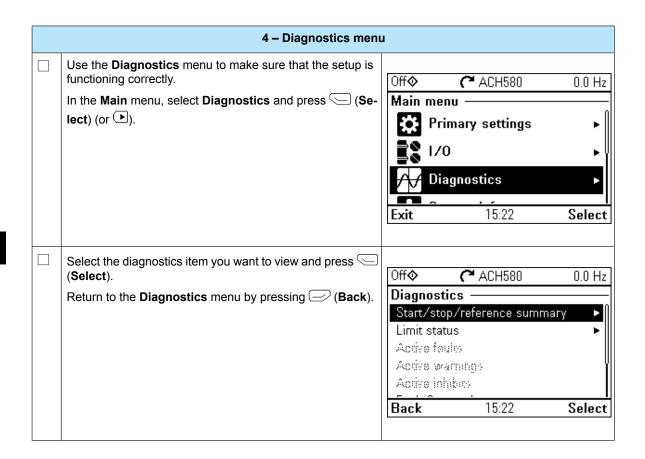

## Contact us

3AXD50000047658 A (EN) EFFECTIVE 2017-10-11

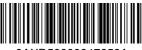

3AXD50000047658A